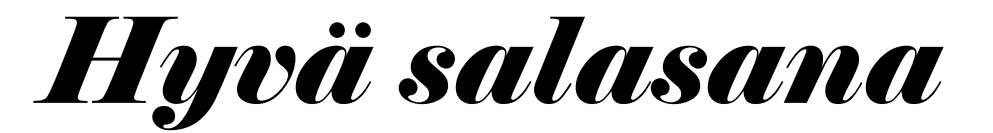

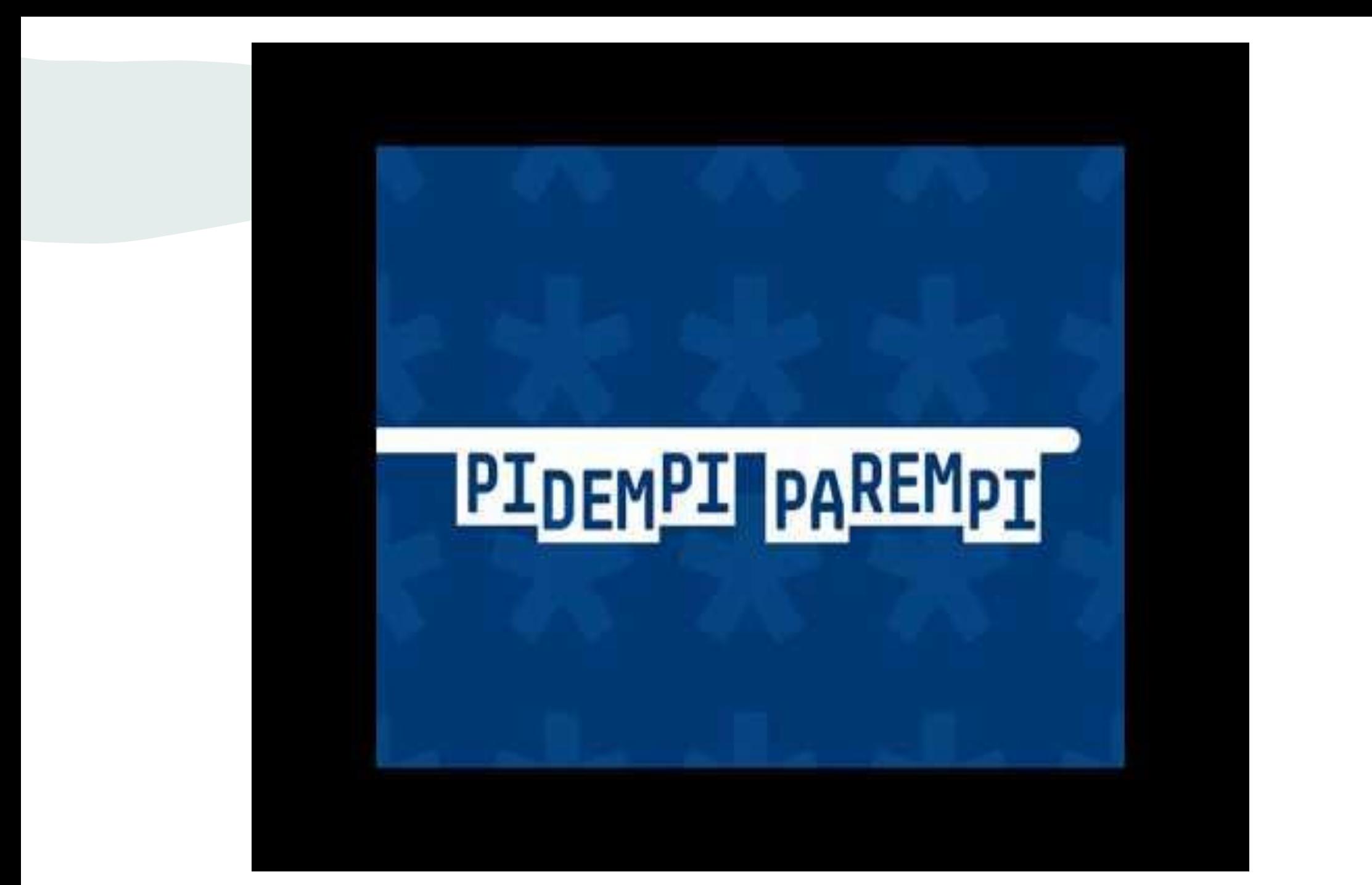

# *Mitä pidempi salasana on, sitä turvallisempi se on.*

#### *Hyvä salasanaon helppomuistaa, mutta vaikea arvata.*

 $12345$ Qwerty Janne08 Musti salasana

- Kokonainen lause on hyvä salasana.
- Käytä salasanassasi isoja kirjaimia ja erikoismerkkejä.
- Kirjoitusvirheet, murre. puhekielen ilmaisut ja muu sanojen rikkominen vahventavat salasanaa.

## Musti0nMun#1Koirra

### Tee jokaiseen palveluun oma salasana.

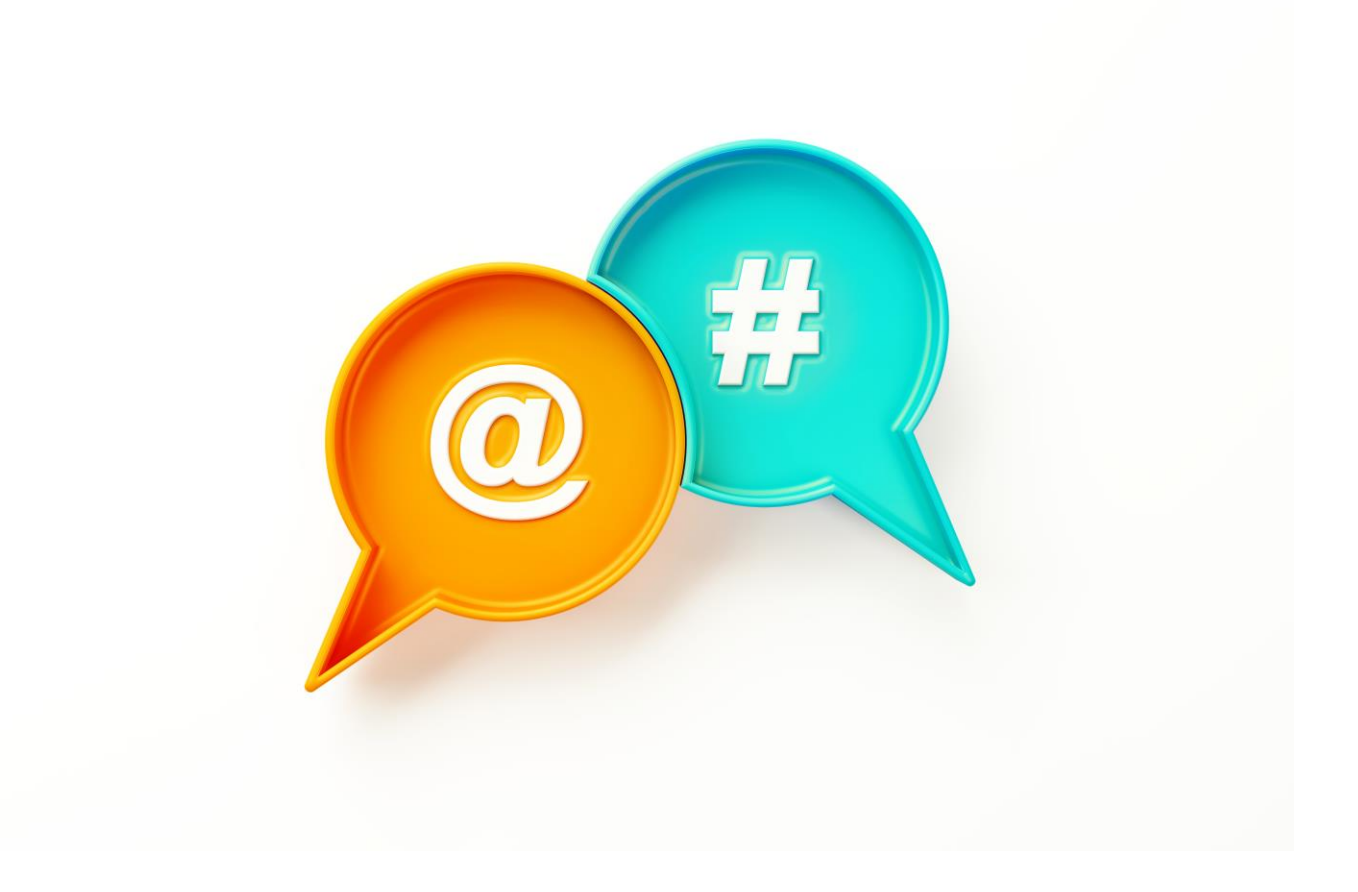

Panosta tärkeisiin salasanoihin, joita käytät unohtuneiden salasanojen palautukseen, kuten sähköpostin salasanaan.

• Harvemmin käyttämäsi salasanat voi sitten palauttaa sähköpostin avulla Unohtunut salasana –kohdasta.

### Älä koskaan kerro kenellekään salasanojasi edes viranomaiset eivät niitä sinulta kysy!

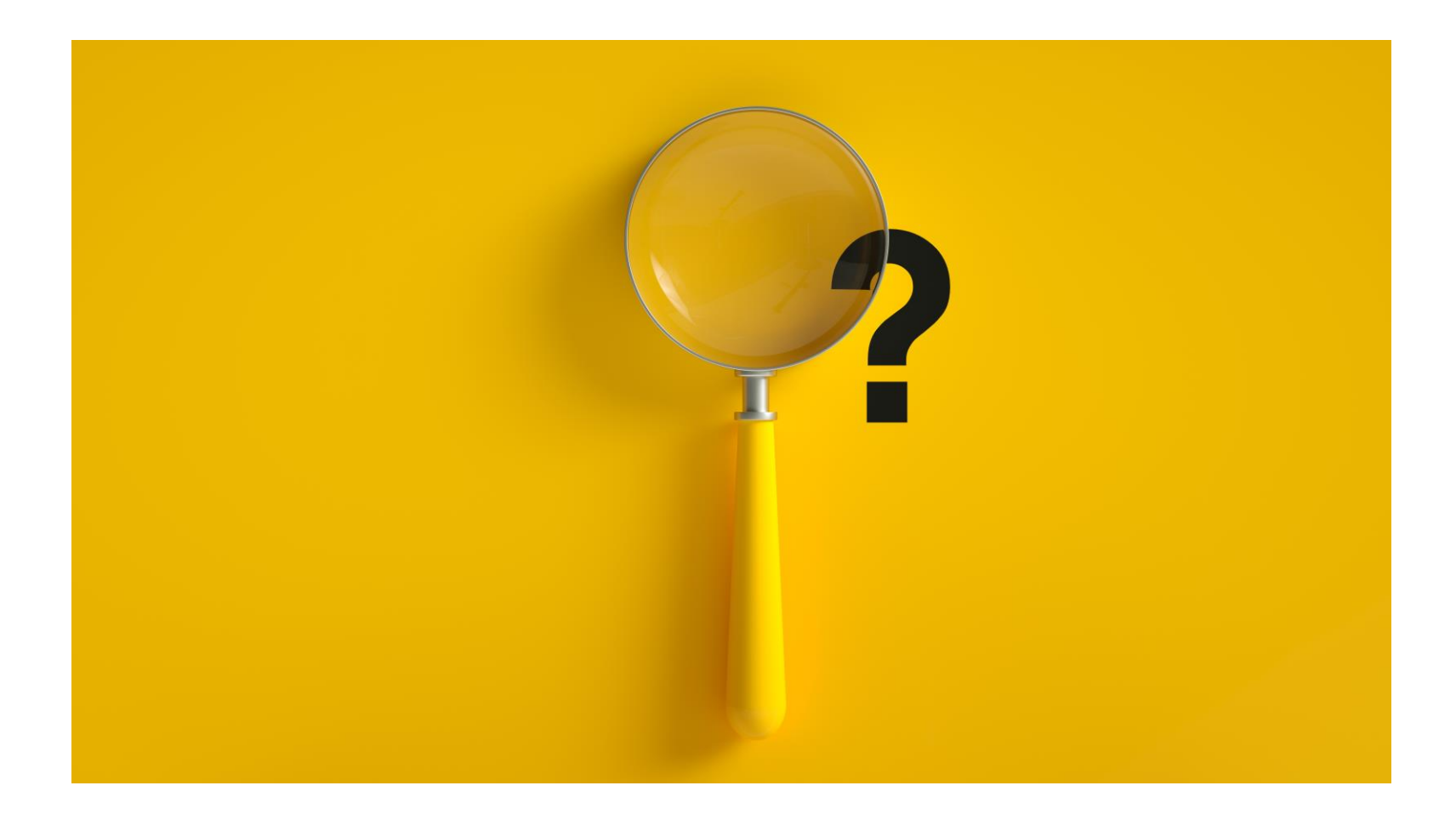

### Oppilasverkon salasanan voi vaihtaa Chromebookilla ja Windows-läppärillä näin:

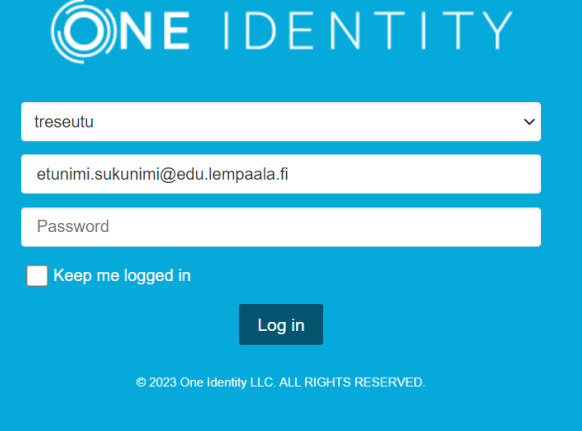

#### Vaihda salasana

Uusi salasana

Toista uusi salasana

Vaihda salasana

- Mene selaimella osoitteeseen [opetus.pirnet.fi/salasana](https://opetus.pirnet.fi/salasana)
- Valitse ylimpään valikkoon 'treseutu¨'
- Kirjaudu vanhalla salasanallasi
- Kirjoita uusi salasanasi molempiin kenttiin.
- Klikkaa 'Vaihda salasana'

Oppilasverkon salasanan voi vaihtaa Windows-läppärillä myös näin:

kirjaudu koneelle vanhalla salasanallasi

- kun olet kirjautunut, paina näppäimiä ctrl + alt + del
- valitse 'vaihda salasanaa'
- klikkaa 'salasana'
- anna ensin vanha salasanasi ja sitten uusi salasana kahteen kertaan